## **Инструкция для учащихся и родителей о переходе на дистанционное обучение.**

Уважаемые ребята! В соответствии с приказом Министерства Просвещения РФ от 17.03.2020 года Лицей переходит на реализацию образовательных программ с применением электронного обучения и дистанционных образовательных платформ.

## **Инструкция №1. Как подключиться к онлайн-уроку.**

Обращаем Ваше внимание! В мобильном приложении отсутствует доступ к онлайн-

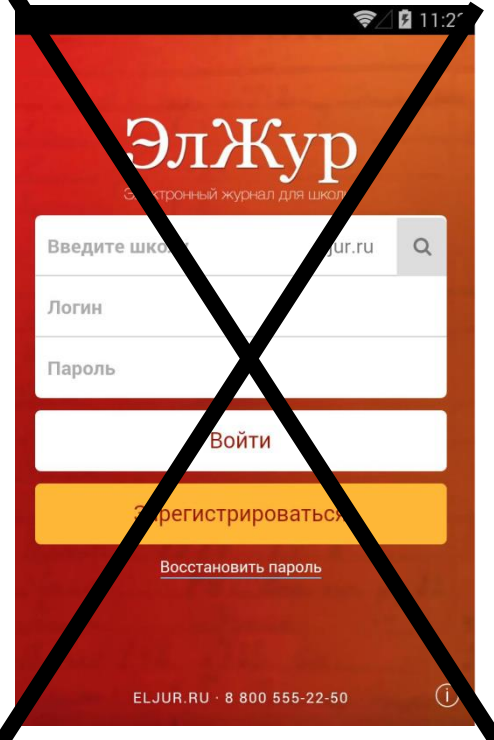

Кнопка для перехода в онлайн-урок доступна только у учеников (у родителей онлайнуроки не выводятся). Для доступа к онлайн-урокам необходимо зайти на сайт журнала **через браузер (Яндекс, Google Chrome и другие) в телефоне или компьютере.** 

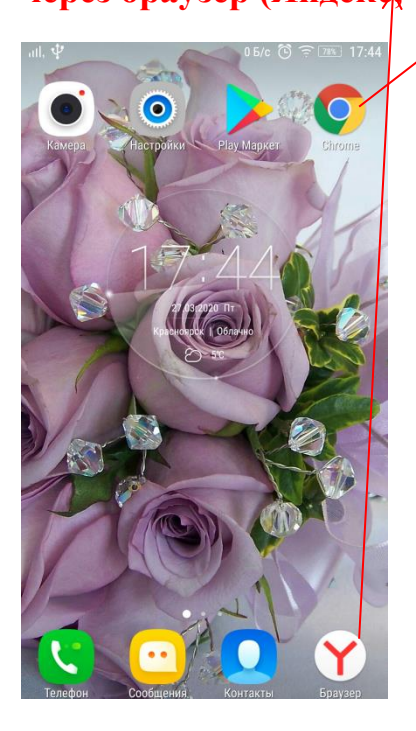

урокам.

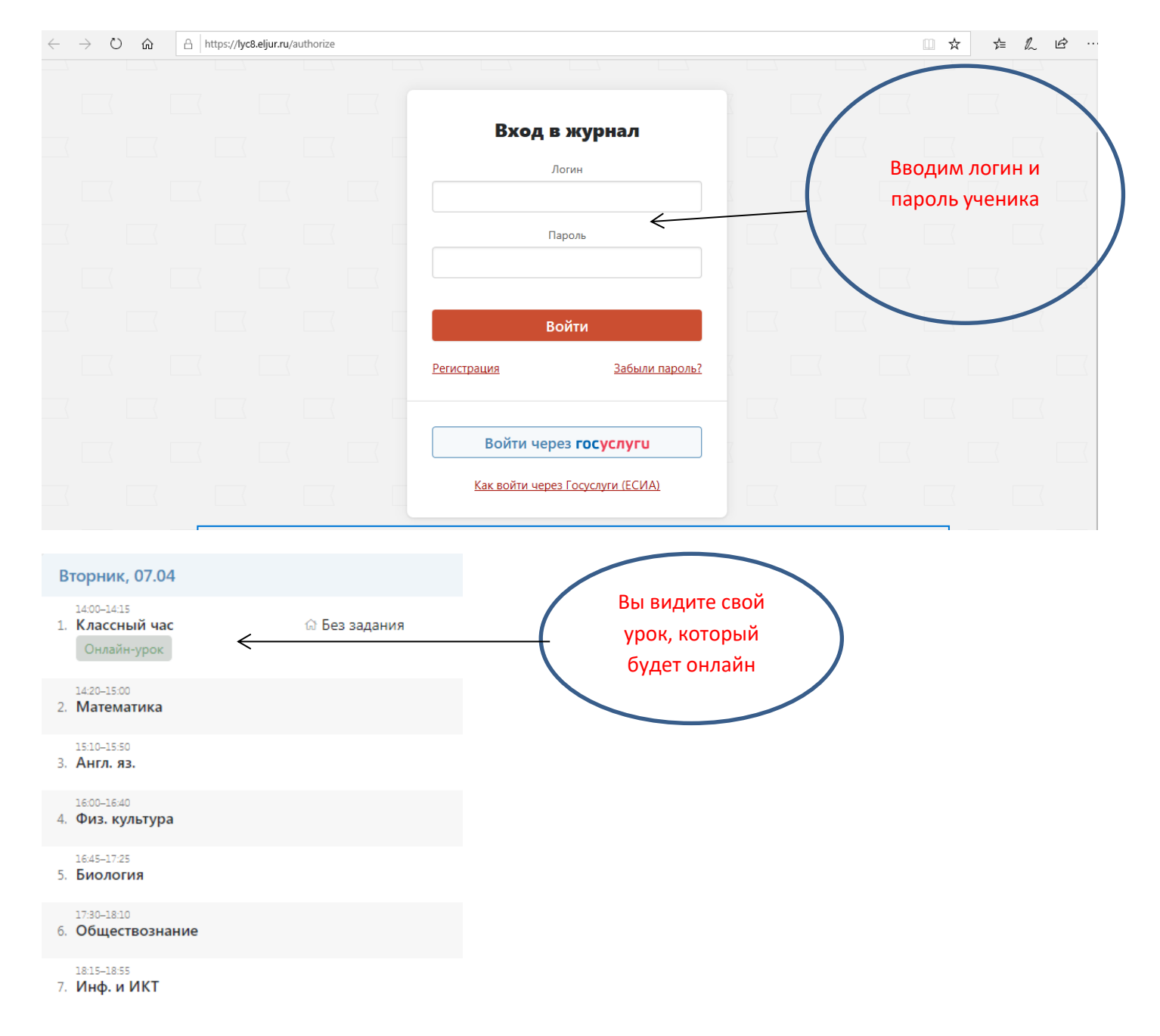

В назначенное время, Вам необходимо нажать на кнопку «Онлайн-урок». Вы автоматически будете перенаправлены на ту платформу, на которой будет проводиться онлайн-урок. Платформы могут быть использованы учителем другие. В инструкции показан пример платформы Discord.

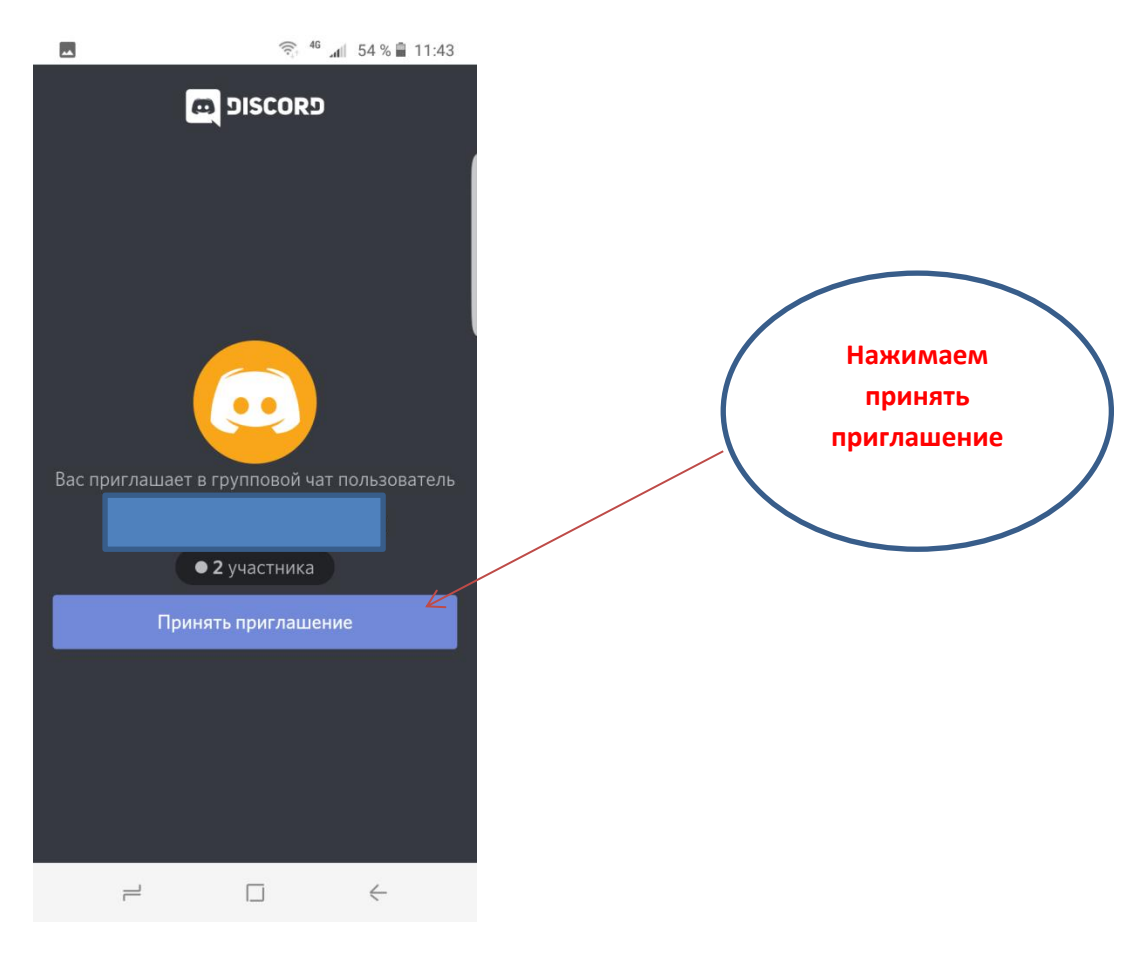

От вас потребуется установить приложение:

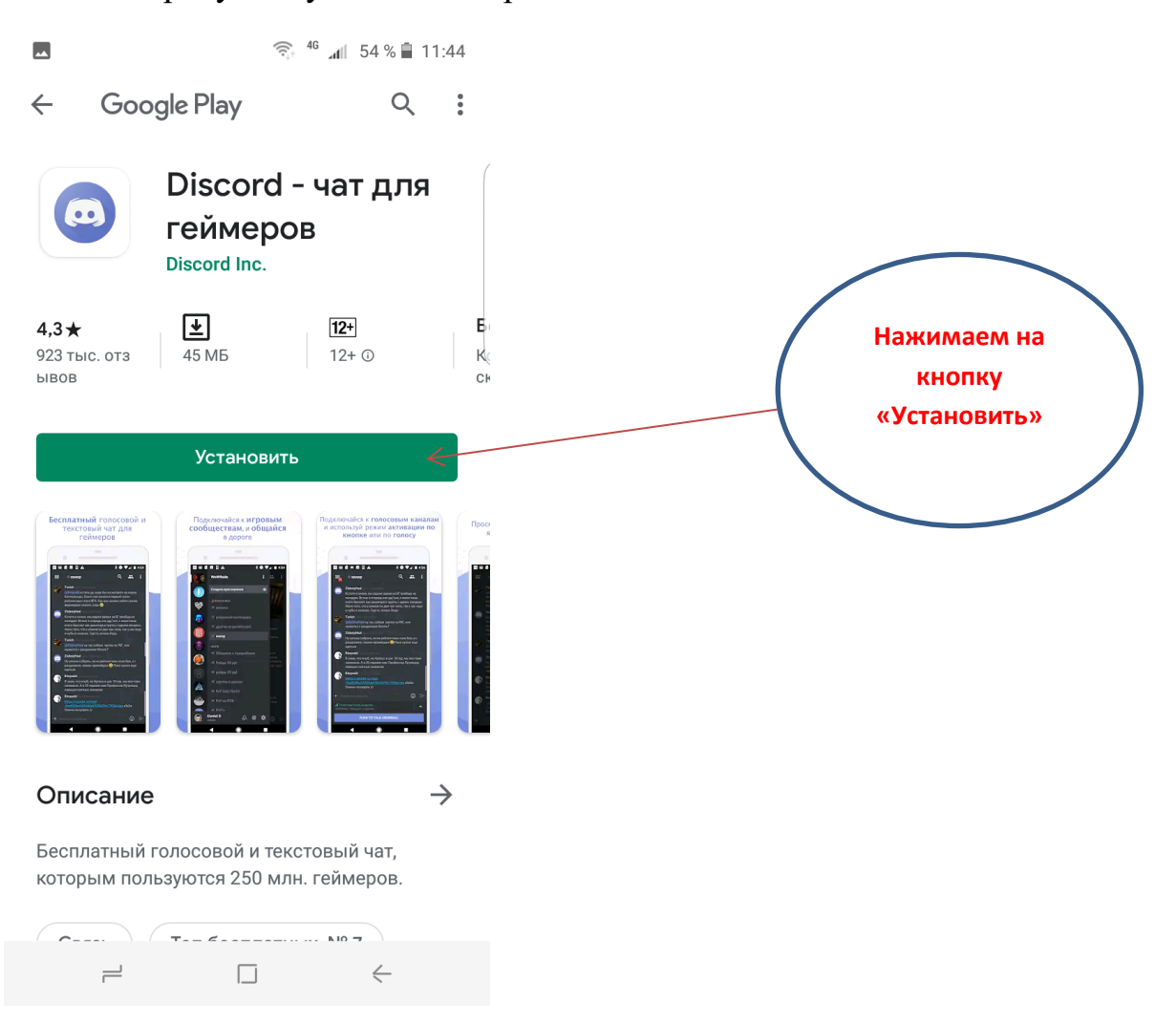

После установки приложения, необходимо зарегистрироваться:

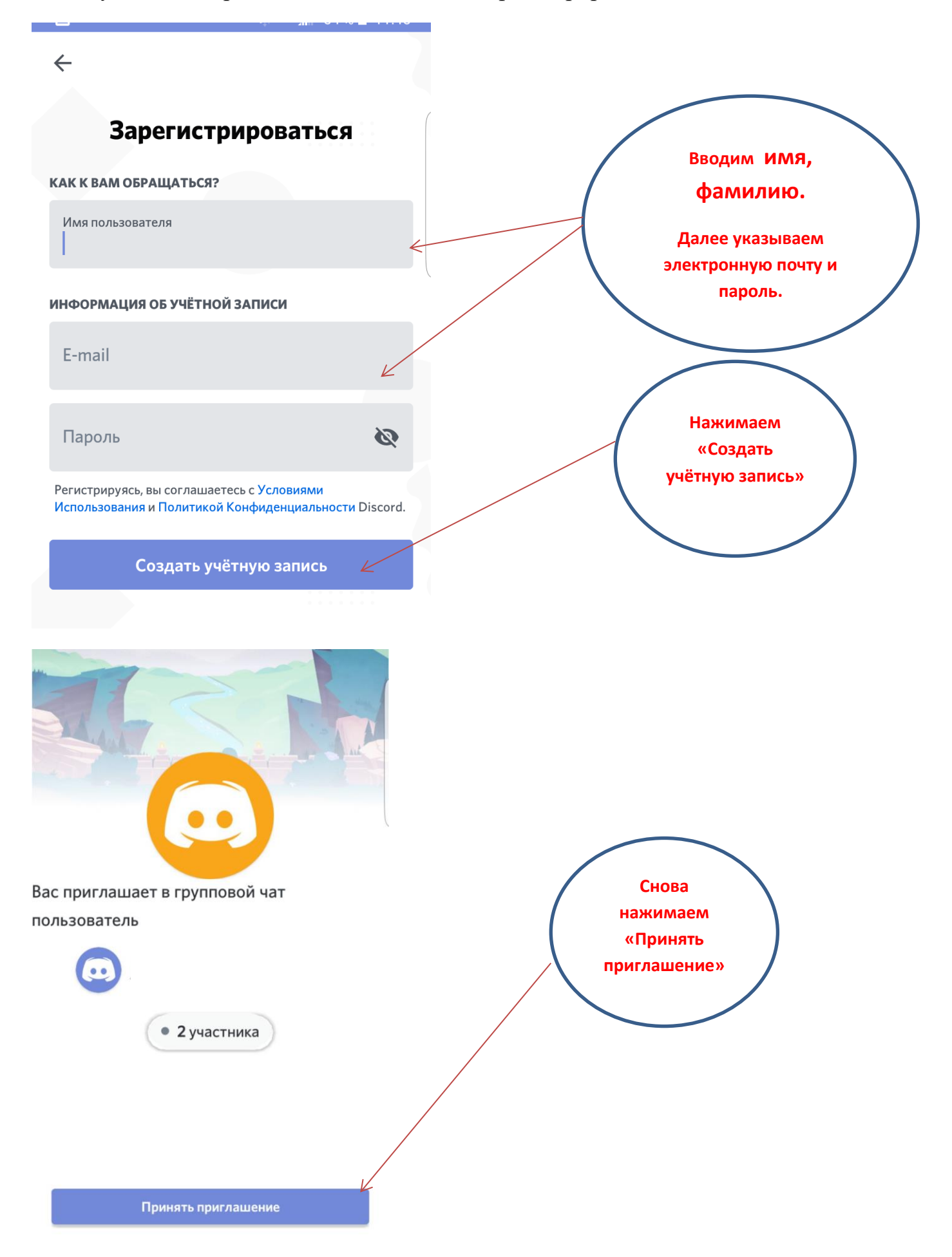

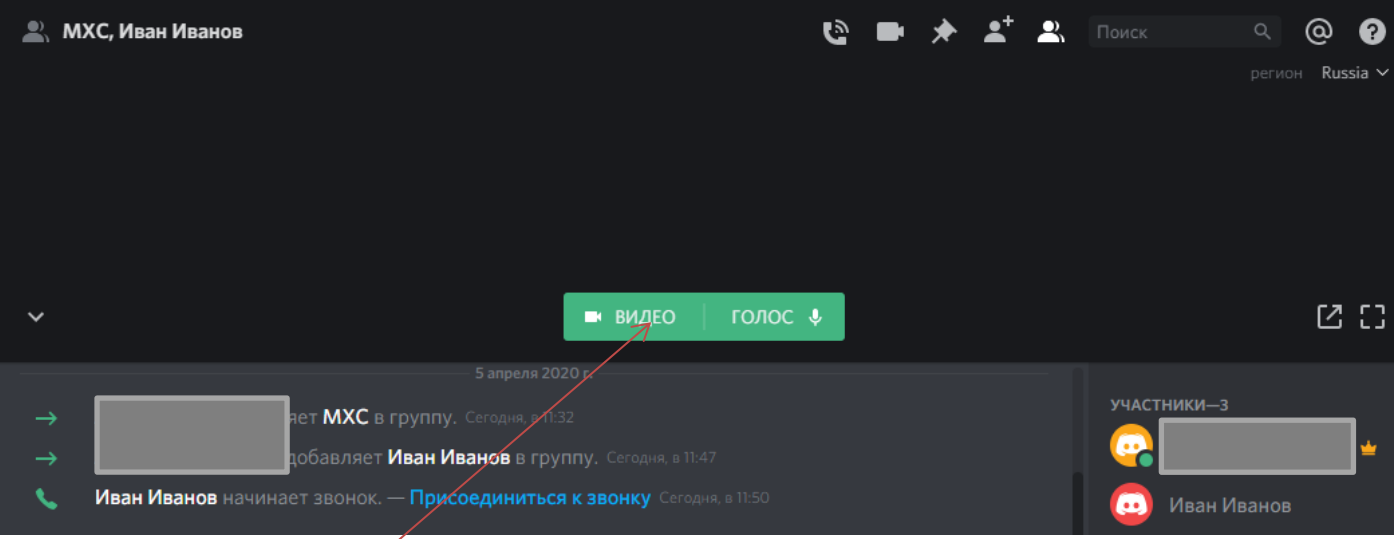

Вы оказываетесь на страничке онлайн-урока. Чтобы подключить видео, нужно нажать на кнопку «Видео». Если хотите что-то сказать, нажимаете на кнопку «Голос».

## **Инструкция №2. Как отправить выполненное задание учителю.**

Чтобы отправить учителю выполненное задание, необходимо войти во вкладку «Сообщения».

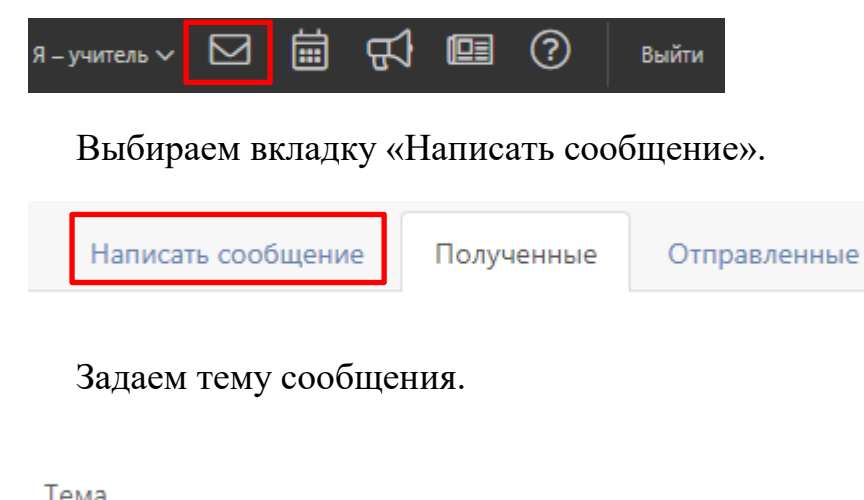

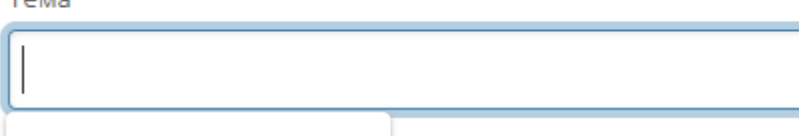

Сообщен

Из списка выбираем учителя, которому адресовано письмо.

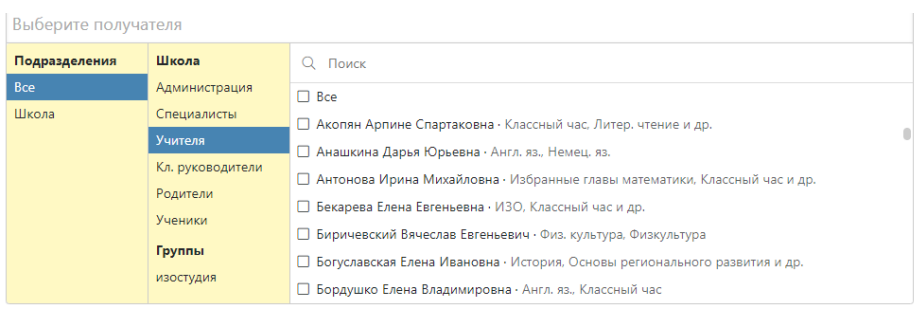

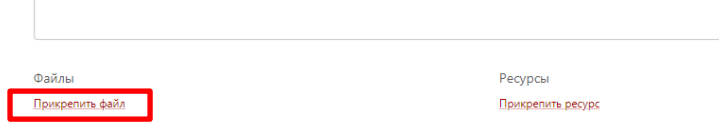

Нажимаем прикрепить файл. В диалоговом окне выбираем необходимый документ.

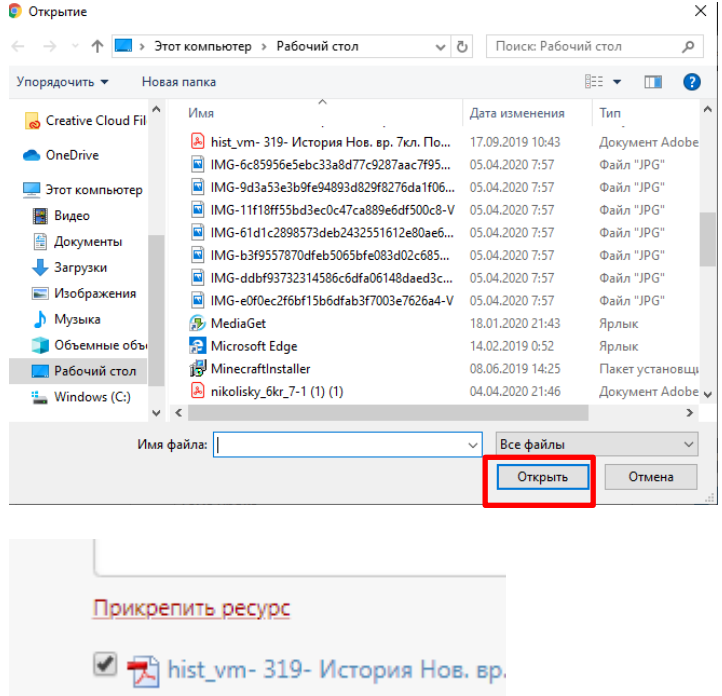

Начинается загрузка документа. Затем нажимаем «Отправить».

Так же вы можете прикреплять фотографии с телефонов.

Всем удачи в учёбе!